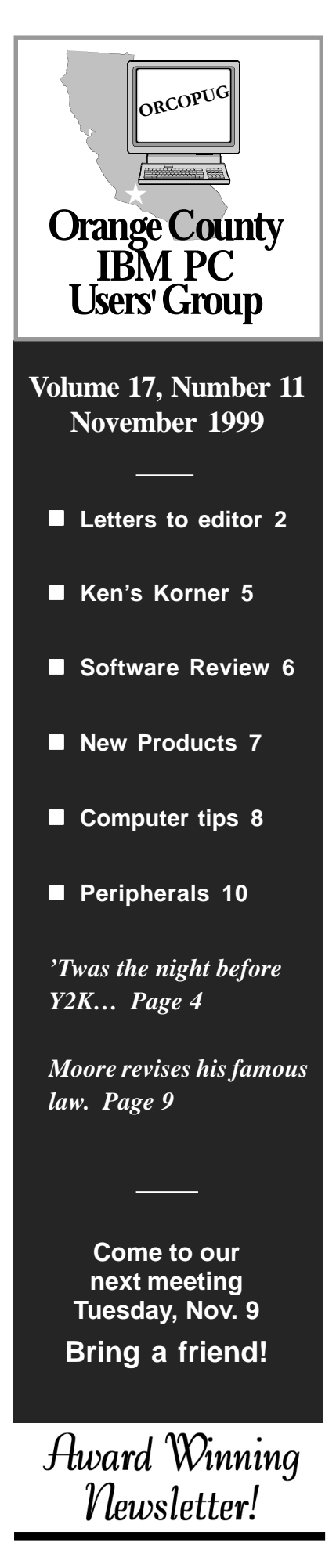

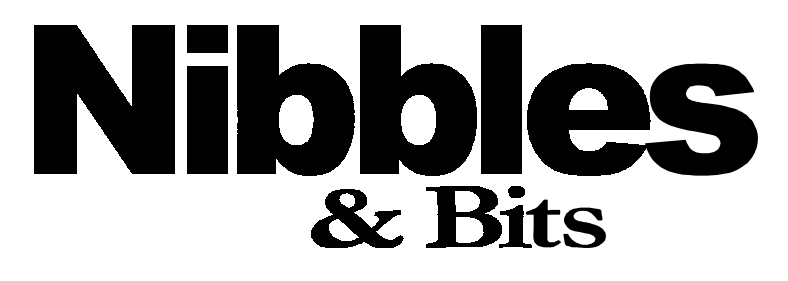

 **Monthly Newsletter for the Orange County IBM PC Users' Group "Computer users helping one another"**

# **Learn how to research your family tree at the November meeting program**

*by Charlie Moore*

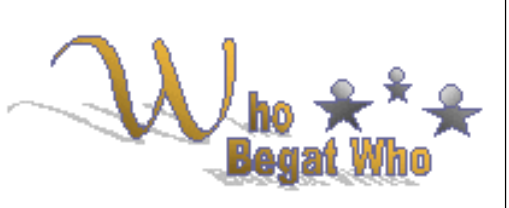

Learn how to research your family tree from the roots to the topmost branches. Jeri Peck, genealogist, entrepreneur and owner of All-Phase Genealogical Services (APGS), will address the group at the November 9 meeting.

She is trying to bridge the gap between genealogical enthusiasts and the sometime elusive resources they require to document their great ancestral past. Jeri hopes to offer a better way of searching your family's roots with her hands-on presentations, teaching aids, "GenLogic" techniques, "Ancestral Homes," and her new "Get Into Your Family Tree" CD-ROM.

She shares her zest for genealogy with others and has invested over twenty years researching and writing her own FULLER family history.

Called the "Kitchen-Table Entrepreneur," Jeri belongs to the Minnesota State Historical Society, Channel Islands Computer User Group, the Camarillo, California Chamber of Commerce, and holds a B.S. degree in Business.

Jeri will have CD-ROMs and Family Tree Albums for sale at a user group discount. Also, she will add products to the monthly raffle. To learn more, visit her web site at *www.whobegatwho. com*.

See you at the meeting. Bring a friend.

#### **Get ready! December's big raffle is coming!**

#### *by Linda Gonse*

The club's big annual December raffle is coming! Among the sensational software, peripherals, and books sent by vendors to be raffled at the December 14 meeting and yearly fund-raising event are: MicroPoint Professional pointing device, Quicken Deluxe 2000, SnagIt Screen Capture, GoBack Professional, Eye Candy, LinuxOne operating system, Grown-Up's Guide to Computing book, Online Investing book, PCDoctor, Fix-It Utilities 99, PowerDesk Utilities 98, ZipMagic 2000, and Gift Certificate for free inkjet cartridge refill.

More items are expected to arrive before the December raffle. If you've never attended this special event, you are sure to get excited over the prize opportunities. If you have attended in the past, you won't need a second invitation.

A full list of vendors and raffle items will appear in the December newsletter.

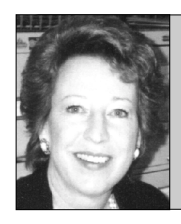

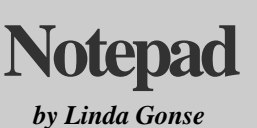

*editor@orcopug.org*

# **Thank YOU!**

This seems an appropriate time of the year to give thanks to the members who have supported the newsletter and web site for nearly two years.

*Thank you!* (in no particular order) to: Lothar Loehr, Ted Wirtz, Tony Lake, Carl Westberg, Dean Kise, Mike Lyons, Alan Jarrett, Dave Musser, Stan Leese, Terry Schiele, Sharon Graham, Charlie Moore, Myra Milgrom, Chuck Moore, Bill La Mont, Dick Tooley, Randy Bremer, Carl Apponyi, Bob Clark, Lloyd Boutwell, Cindy Gonse, Glenn Emigh, Gary Hollander, Larry Klees, Bob Chenoweth, Dan Cadish, Mervin Frank, Don Faisy, Art Bullis, Duane Gifford, Harold Wann, LeRoy Kaump, Joseph Gionet, Vince Cimino, Gloria Bearss, Don Hepler, and Dom Addonizio.

*Special thanks* goes to my son, Don Gonse, for the cartoons he has created especially for this newsletter. Their humorous way of looking at computer-related situations have added a unique dimension to the newsletter, and we've been very lucky to have them. He's done this every month for two years on a volunteer basis as a non-member. Please give him a round of applause!

Also, *thanks* to the many people from other user groups, software companies, business associates, and friends for their input in these issues.

Forgive me if I neglected to mention a member's name. Please write and remind me if I didn't. Everyone deserves recognition for their excellent help. It's very much appreciated. Without you, the newsletter and web site could not offer the help and information that make them such a vital part of this user group.

Then, too, what's so special about user groups is the way people help one another, not only with their computer problems, but with other areas in their lives. For instance, *thanks so much* to Lothar Loehr, Tony Lake, Ted Wirtz, Carl Westberg, Vince Cimino, Randy Bremer, and Chuck Moore for referring personal and group instruction, newsletter and web design work to me via my business, Basic Bytes.

This is a wonderful users' group in every way and very deserving of a special *THANK YOU!*

#### **Letters to the editor**

## **Housekeeping suggestion**

Do you think anyone else is interested in an article on "housekeeping"? I have a feeling there are a number of good habits I am not in. I just looked at the Scandisk menu. I have never done a "thorough" scan. If I decided to, there are a number of options and perhaps some are not advisable to use. That's the extent of my housekeeping except for cleaning up temp files occasionally, and deleting unnecessary stuff. I think I should probably have Internet habits, too. Etc.; Hope all goes "swell" with you.

#### **Myra Milgrom WriteOnBiz@earthlink.net**

# **URL correction**

For whoever asked last night (October meeting) the correct URL is *http:/ /www.microsoft.com/windows98/ downloads/corporate.asp.* Sorry about the error.

> **Siles Bazerman siles@ix.netcom.com**

# **Radio updates**

Sorry I couldn't get this to you sooner. But I had to check one of the programs today to see if it was still running.

The good news is that Kim Komando is finally back on KLSX (97.1) LIVE! from 7-10 a.m. on Saturday. So, the recorded versions that were from 10-12 noon on Saturday and 9 p.m.-midnight on Sunday are gone. She is on 350 stations, so it is probably hard to get

*(Continued on page 6)*

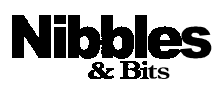

*Published and distributed to club members by the Orange County IBM PC Users' Group* The opinions expressed herein are the writers. They are not reflective of the Orange County IBM PC Users' Group position, and are not endorsed by inclusion in this newsletter.

Submit items to the newsletter editor at: editor@orcopug.org; or Linda Gonse, 22655 Valley Vista Circle, Wildomar, CA 92595-8334—(909) 245-0291.

#### **Directors**

**President, Mike Lyons** mike@orcopug.org **Vice President, OPEN Treasure/Membership/ SYSOP, Charlie Moore** charlie@orcopug.org **Editor/Webmaster, Linda Gonse** linda@orcopug.org **Reviews, Terry Schiele** terry@orcopug.org **Programs, Lothar Loehr** lothar@orcopug.org **Membership, Carl Westberg** carl@orcopug.org **APCUG Rep, OPEN**

**P.O. Box 1779, Brea, CA 92822 (714) 990-0580 i[nfo@orcopug.org](mailto:orcopug@prodigy.com)**

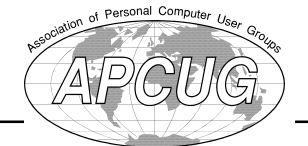

#### **Visit ORCOPUG online! www.orcopug.org**

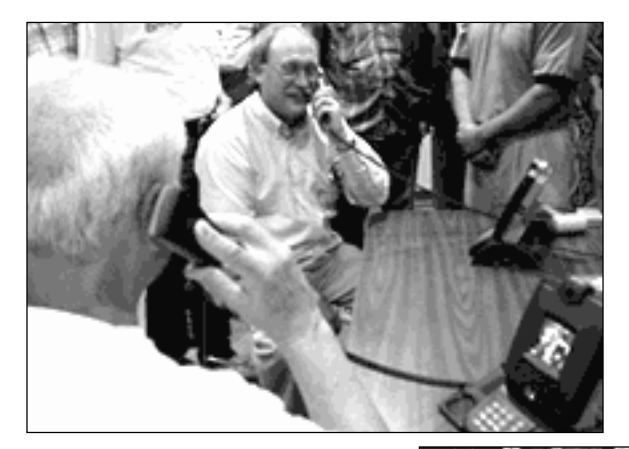

**Right:** *ORCOPUG members listen to AIPTEK rep describe features of the five high tech communication devices shown at the October meeting.* **Left:** *Mike Lyons (top) and Carl Westberg (lower left) try out two videophones brought to the Octonber meeting by AIPTEK.*

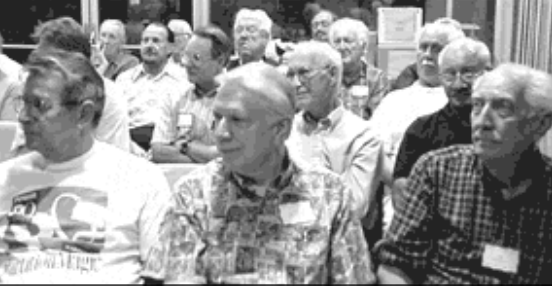

Digital photos taken with Sony Mavica MVC-FD83

# **Fifteen win prizes in October raffle**

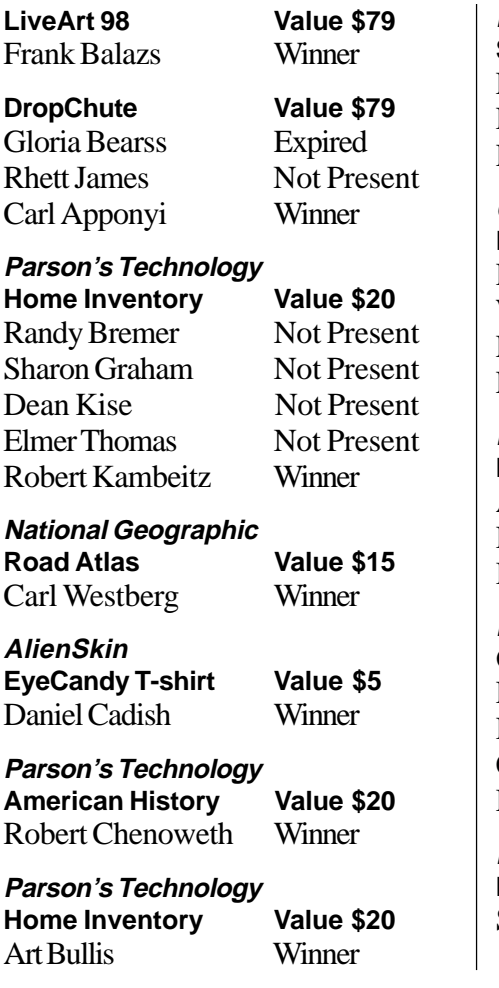

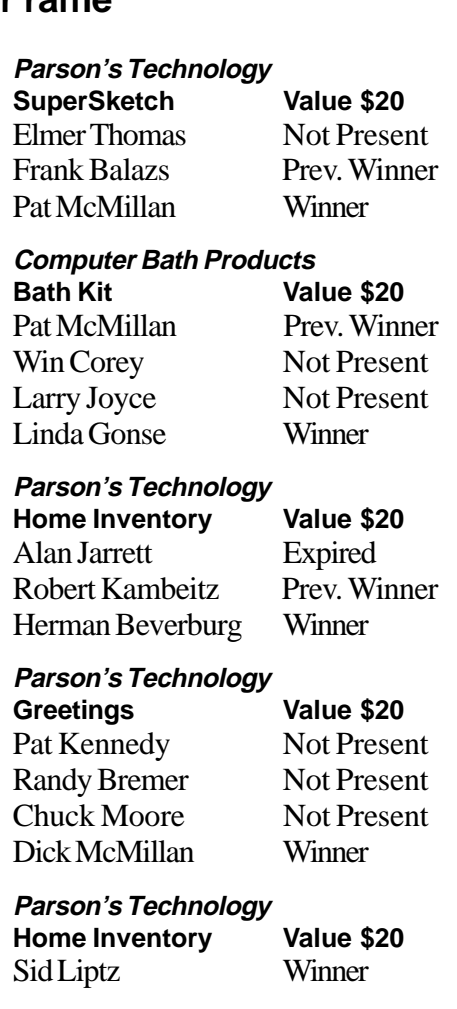

# **UPS DeskMat Value \$5** Mervin Frank Expired

Jerry Patterson Not Present Art Bullis Prev. Winner Chuck Moore Not Present Win Corey Not Present Larry Joyce Not Present Dick McMillan Prev. Winner Rhett James Not Present Dean Kise Not Present Larry Klees Winner

#### **MS Home Essentials Mouse Pad Value \$5** Bud Barkhurst Winner

#### **Comcast@Home Water Bottle Value \$5**

Sid Liptz Prev. Winner Randy Bremer Not Present Pat Kennedy Not Present Carl Westberg Prev. Winner Ike Black Winner

*Submitted by Mike Lyons*

#### Annual membership renewal dates

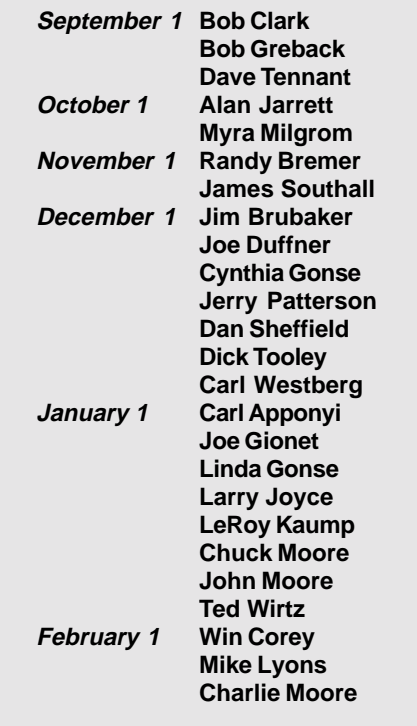

*Submitted by Charlie Moore*

# **E-mail directory**

#### **Add your new or updated email address to the list!**

Write to the editor@orcopug.org.

#### **Black, Ike**

...................... ikeblack@email.msn.com **Boutwell, Lloyd** ................................... LloydB8@aol.com **Bullis, Art** ...................................... bullis@juno.com **Brubaker, Jim** ........................... info@1homeseller.com **Cadish, Dan** ........................dbcadish@netscape.com **Chenoweth, Bob** ............................ Chenoweth1@aol.com **Emigh, Glenn** ............................. consulting@emigh.net **Frank, Mervin** ............................... mervinf@surfside.net **Gonse, Cynthia** ..................................... cgonse@aol.com **Gonse, Linda** .................................. linda@orcopug.org **Graham, Sharon** ......................... shgraham@earthlink.net **Jarrett, Alan** .................................. alten101@aol.com **Kaump, LeRoy** .......................... MSPF38A@prodigy.com **Kise, Dean** .......................... deankise@hotmail.com **Klees, Larry** ..................................... LKlees@aol.com **La Mont, Bill** ............................ WILLARD47@aol.com **Lake, Tony** ...............................TonyLake@juno.com **Leese, Stan** ......................... stan\_leese@surfside.net **Loehr, Lothar** ................................. lothar@orcopug.org **Lyons, Mike** .................................. mike@orcopug.org **Milgrom, Myra** ....................... WriteOnBiz@earthlink.net **Moore, Charlie** ............................... charlie@orcopug.org **Moore, Chuck** ........................ chuckmoore@home.com **Musser, Dave** ....................... dmusser@worldnet.att.net **Schiele, Terry** ................................... terry@orcopug.org **Thomas, Elmer** ...................................... elmert@aol.com **Tooley, Richard D.** ...............................tooley@alum.mit.edu **Wann, Harold** .................... WANN.HSW@worldnet.att.net **Westberg, Carl** .................................... carl@orcopug.org **Wirtz, Ted**

................................... twirtz@pacbell.net

# **'Twas the night before Y2K**

'Twas the night before Y2K, And all through the nation We awaited The Bug, The Millennium sensation.

The chips were replaced In computers with care, In hopes that ol' Bugsy Wouldn't stop there.

While some folks could think They were snug in their beds Others had visions Of dread in their heads.

And Ma with her PC, And I with my Mac Had just logged on the Net And kicked back with a snack.

When over the server, There arose such a clatter I called Mister Gates To see what was the matter.

But he was away, So I flew like a flash Off to my bank To withdraw all my cash.

When what with my wandering eyes Should I see? My good old Mac Looked sick to me.

The hack of all hackers Was looking so smug, I knew that it must be The Y2K Bug!

His image downloaded In no time at all, He whistled and shouted, Let all systems fall!

Go Intel! Go Gateway! Now HP! Big Blue! Everything Compaq, And Pentium too!

All processors big, All processors small, Crash away! Crash away! Crash away all!

All the controls That planes need for their flights All microwaves, trains And all traffic lights.

As I drew in my breath And was turning around, Out through the modem, He came with a bound.

He was covered with fur, And slung on his back Was a sackful of virus, Set for attack.

His eyes-how they twinkled! His dimples-how merry! As midnight approached, though Things soon became scary.

He had a broad little face And a round little belly,

*(Continued on page 10)*

#### Members' helpline

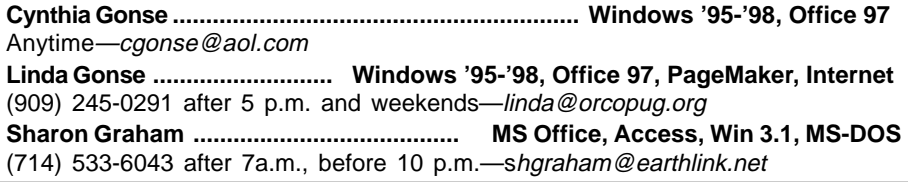

**Page 4 Page 4 Page 4 Orange County IBM PC Users' Group—November 1999** 

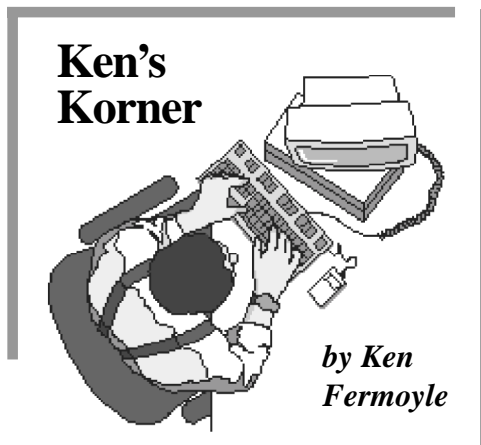

#### **How to download information or graphics from the Internet**

This month I'm trying something a little different in Ken's Korner: a tutorial aimed at helping Web newbies acquire information from the Internet.

**Download Tutorial:** If you want to save the information you find on a Web site, you can either print it and have a copy on paper, copy the file and paste it into WordPad or your processor, or you can download the file and save it on your hard drive or to a floppy.

**To Print:** When you find a page you want to save, click on the FILE menu, then on Print. If you use Netscape Navigator you can get a preview of how the printed material will look. Click on FILE, then PRINT PREVIEW.

**To Copy:** Use your cursor to highlight the text you want to save by clicking and holding down the left button at the beginning of the text; drag the cursor to the end of the text and release the mouse button. All text will now be highlighted. Click on the EDIT menu, then on COPY (or simply press the Ctrl and C keys simultaneously, a faster, easier shortcut). Minimize your browser

window temporarily (click on the dash or minus sign in the upper right-hand corner) and open WordPad or your word processor. Click on EDIT menu, then PASTE (or use the Ctrl and V keys shortcut). Now you can save the file as you would any other you created.

**To Download and Save A File:** Click on the FILE menu, then SAVE AS. A dialog box will appear that allows you to select the drive and folder where you want to save the file (at the top). At the bottom will be spaces for you to type in the same you want to give the file. Sometimes a filename is shown; you can either accept that or erase it and type in your own name. There will also be a line that says something like "Save as file type," followed by a space (which might say "HTML") and a downpointing arrow. Click on the arrow and select "Plain Text," unless you have a special reason to save it as an HTML file.

**To Download and Save A Photo Or Other Graphic:** Simply place your cursor on the graphic and click the RIGHT button on your mouse. When a pop-up menu appears, click on "Save Image As…" A dialog box that looks the same as the one mentioned in the paragraph above appears next. Do not try to change the file type, but you can change the file name and location where you want to save the image file.

For example, I have a "GIF& JPEG" folder in drive D on my system. So if I want to save a Web graphics file to that folder, I would select drive D in the dialog box, then click on the GIF&JPEG folder (make sure it shows in the "Save At" box) and finally click on SAVE.

**To Download Programs:** This is a bit more complicated, but usually the site contains detailed instructions. You simply click on the DOWNLOAD or CLICK TO DOWNLOAD words or button, and follow the instructions. Usually there will be a dialog box, like the one mentioned in the above two para-graphs, which allows you to select the location (drive and folder) where you want the file to be saved.

Sometimes the files will be in compressed Zip form and you have to use a Zip program to unzip (uncompress) them. Usually, however, they are in what is called self-extracting files—which means you simply have to click on them and they will uncompress themselves. Such files have an .exe extension.

**Note File Name and Location:** It's always a good idea to make a note of the file name and location as insurance against forgetting either (or both!) when you look for the file a week or two after downloading it. Another suggestion: create a DOWNLOAD folder on your hard drive and place all your downloads in it. You can always move them later.

**Download Time:** Some large files can take a long time to download. Depending on your modem speed, file size and the amount of Net traffic, it might take from a few minutes to almost an hour, or even more, to download very big files. Many download sites give you the file size, sometimes an estimated download time, to give you some idea of how long the process will take.

©1999 Ken Fermoyle, Fermoyle Publications

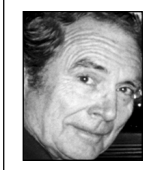

Ken's Korner is available free to User Groups. For permission to reprint, contact kfermoyle@ earthlink.net.

# **Booklets are a snap with PC Book2 for Windows**

#### *by Carl Westberg*

For years I have used a DOS-based program called Booklets to print out manuals, etc. for software—finding this better than reading the message on the screen, making some nearlegible notes, returning to the software and trying to figure out what the problem was. Just like "there's nothing like a dame" there's "nothing like a book."

I recently ran across PC Book2 and it appears as good as that which I had been using, plus you can run it from Windows, checking your choices on a dialog box.

PC Book2 is *free* software in the PCMagazine software collection of ZDNet. It enables you to print text files in booklet fashion and can print up to eight pages on a single sheet of paper (four on each side).

When printing two pages per sheet, a booklet option lets you print pages in the proper order to stack up the sheets, fold them in half, and staple them at the fold to create a booklet.

A signature option lets you print out large booklets as sets of smaller booklets. PC Book2 also supports headers, footers, word wrap, and tab expansion, and it lets you use any font on your system.

Starting PC Book2 brings up a dialog box with both Layout and Formatting tabs. The top of the opening screen has an entry window in which to insert the path and file name. A browse button is also provided.

The Layout screen allows you to pick the page layout you want:

single, two per page or four per page. I have found the two per page the most useful, producing a booklet of 8 ½" by 5 ¼".

Also shown are three choices for printers: flip, straight-through and double-sided. This works great with my Brother printer (essentially a HP Laserjet II). The results are good and easy.

The Formatting screen provides options for headers, footers, tabs and fonts. This is where more control than earlier booklet printing programs appears.

Download PC Book2 at *http:// www.zdnet.com/pcmag/stories/ solutions/0,8224,392611,00. html.*

For Windows 95, Windows 98, and Windows NT 4. Compressed file size is 526,922 bytes; 111,265 downloads to date.

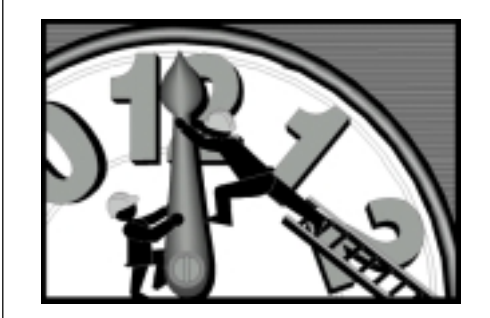

# **Y2K plan unveiled**

PLN, Indonesia's national electricity board, was recently asked by an Indonesian newspaper about its Y2K Preparedness. The reply is a gem: "We can observe what happens (at midnight 1999) in Western Samoa, New Zealand and Australia and still have 6 hours to make plans."

> *Submitted by Ted Wirtz and Karen Bremer*

*(Continued from page 2)*

through to her at 888-825-5254. She and her team are available for questions at *helpmekim@ komando.com*. One can sign up for her weekly e-mail by going to *komando.com*

Digital Village is still on KPFK (90.7) from 10-11 a.m. on Saturday. As far as I know, the other programs are continuing as scheduled. It's a public radio station—few commercials, but very liberal political viewpoints by the two male hosts.

 Today's program was interesting—had the developer of fuzzy logic, who discussed his book and the possible ramifications for the future—scary if it comes true!

> **Stan Leese stan\_leese@surfside.net**

# **Office update information**

You're probably way ahead of me on this, but, just in case... *http:// www.officeupdate.microsoft.com/.*

#### **Alan Jarrett alten101@aol.com**

## **Memory news**

I saw a short news blurb in one of the other "newsletters" I get (too many!) that last week the spot market price for SDRAM dropped a bit from what it was the week before. Some speculation that jobbers may have panicked at news of the Taiwan earthquake and way over-bought.

Time will tell.

FYI, all the "In" publications still insist that Win 2000 will need a minimum of 128 Meg RAM to run decently without continuous disk swapping. Dell is putting 512 Meg in

*Continued on page 7)*

# **New products & technology**

## **Beta testers wanted for new antivirus protection**

Beginning in mid-November, InDefense Virus Protection System will beta test several products for Win95/98/NT/2000, including:

- InDefense Macro Virus Protection for Client
- InDefense Virus Protection for Outlook E-Mail Client
- InDefense Virus Protection for Exchange E-Mail Server Plug-in
- InDefense Virus Protection for Checkpoint Certified Firewall Plug-in
- InDefense Virus Protection for StandAlone Client (new version release) InDefense never needs "signature" updates, which are regularly required by

standard antivirus programs. Instead, it searches for "viral behaviors," such as those in macro viruses, and does not employ a database. It can also be used without conflict with other antivirus programs.

**Virus Protection System** 

Testers will receive a free, single license,

for their participation. Register at *www.indefense.com.* If you have questions, contact Camille Smith, Product Manager, 877-472-3372, or *camille@ indefense.com.* Look for details and links at *www.orcopug.org. —LG*

# **DRAM sold out, OEMs put on allocation**

For the first time in recent memory, DRAM from most major vendors has been placed on allocation. This is a clear sign to customers that the four-year era of ample supply and swooning prices has for now drawn to a close. Reportedly, the rising prices were initiated by the earthquake in Taiwan. Although not the major supplier of chips, a sizable amount of production was halted for several weeks after the quake. For a link to the complete story go to: *www.orcopug. org.* Click on Hot News*. —LG*

# **Pay bills through Quicken's web site**

Intuit Inc. will integrate the CyberBills Inc. bill management service into its *www.quicken.com* web site. This will allow Quicken users to receive, pay and manage electronic and paper bills in one location. *—LG*

# **Sub-\$500 PC offered by Hewlett-Packard**

A sub-\$500 computer, is the first to be released by a top name computer maker. The Brio BA200, manufactured by Hewlett-Packard, went on sale November 1. *—LG*

# **700MHz chip is shipped by Intel**

Intel released its 700MHz Coppermine Pentium III processor in late October. Currently, Advanced Micro Devices (AMD) has a comparable chip on the market, called the Athlon. *—LG*

### **Letters**

#### *(Continued from page 6)*

their "power" workstations. That's how the Intel 820 chip set bug was uncovered.

Isn't it strange that as soon as something that was "optional" because of its high price suddenly becomes "mandatory" as soon as it becomes affordable?

> **Ted Wirtz twirtz@pacbell.net**

### ■ More ISP speed?

This is for those that are as disgusted with their ISP as I am. Hewlett-Packard has some suggestions for speeding up one's access at: *http:// hp.m0.net/m/s.asp?H368913099 X288335.*

> **Carl Westberg carl@orcopug.org**

#### **Windows 2000 release set for February**

Microsoft will launch its long-awaited Windows 2000 operating system on February 17, 2000. The roll-out is scheduled in San Francisco at IDG World Expo's Windows 2000 Conference and Expo trade show on February 15 through 17.

For more details, go to: *http:// www.orcopug.org* and click on Hot News.

*Submitted by Steve Polyancheck*

# **ENIAC: A Short History of the Second American**

**Revolution**, excerpted in the October issue of Nibbles & Bits, can be read in its entirety at http://www.upenn. edu/ almanac/v42/n18/eniac.html.

# **Computer and software tips**

#### **Siles has a busy month of updates**

#### *by Siles Bazerman*

A couple of months ago I replaced all the SCSI drives (CD, CD-R, and two hard drives) with EIDE components. I did leave my SCSI Tape Backup unit, but replaced the PCI 2940 controller with a 1542 ISA controller. It was fast enough for a SCSI-1 tape drive. I also pulled my SparQ 1G drive, as with the new 10G HD it was rather redundant.

So, HAL looks like this: 40x CD, 2R-2RW-24Read CD-RW Connor 8000 tape drive, and 10 G Fujitsu HD. It has an over-clocked 233MMX CPU running on a 73MHz bus for a reported speed of 266, and 128 meg memory. Also there is a USB modem, a USB scanner, an ALPS MD1000 on LPT1 and an HP 420 on a USB to parallel cable. (I told you I like toys.)

All the parts that came out are scheduled to go into Barbie when I have a chance.

#### Computer vocabulary

**LCD (Liquid-Crystal Display)**

**A flat, lightweight display technology used in calculators and laptop computers. Special molecules in the screen have the ability to bend and twist light to create desired images. The three basic types of LCD displays are passive-matrix, dualscan, and active-matrix.**

**Active-matrix displays look the best and can be viewed without sitting directly in front of the screen. But, they are much more expensive than the two other types of displays.**

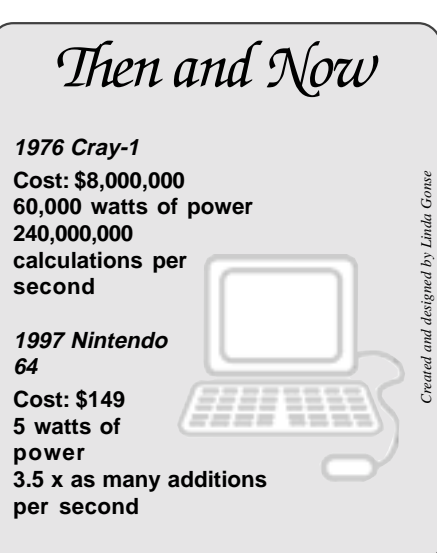

Oh yes, I pulled down the network and removed the NIC. This change alone reduced my load time by 70% or so. I found that I only used the network to load Barbie, and ICS to update Windows 98. Well, with a USB hub and two cables, I can use my USB devices on either computer as needed, without rebooting and transfer files to Barbie with CD-RW disks.

Everything worked great until I upgraded my Adaptec EZ CD Creator Deluxe 3.5c to 4.0.The basic CD writer part worked fine, as did the additional features of music noise filtering (Spin Doctor), and the copying programs, etc.

However, DirectCD 2.5 and TakeTwo did not work properly. DirectCD is a program that formats your CD, writeable or rewriteable, to allow drag and drop or copy functions directly to the CD in Windows 95 or Windows 98. TakeTwo is a backup program to CD and uses DirectCD to function. The CD would format properly, but the drive would

not "lock" as required for use.

I called Adaptec Tech (non) support, and received the statement that since this drive was too new to be listed on the supported list it could NOT possibly work, choosing to ignore the fact that it is identical to the HIVAL model supported. By the way, Veritas Backup Exec will backup to a SCSI CD drive without much problem, but will not on an EIDE one. More later.

I also downloaded several other programs known to work with EIDE CDs for backup, and none of them would work. However, one of them provided the information that on my drive I needed firmware 2.21 or higher to work. I had 2.06 and so went to the Smart and Friendly web site, but could only find the utility and binary file to install 2.06. I did install the HIVAL upgrade, but that did not work either. I then reinstalled 2.06, and called Smart and Friendly Tech Support. Tech support, who I found

*(Continued to page 9)*

#### **What makes photo printers different?**

Most photo printers use inkjet technology, but they improve upon traditional inkjets by offering six or more inks to help maintain smoother transitions between colors.

More important, most photo printers also offer the capability to mix multiple inks on a single dot, which both increases the range of colors the printer can generate and improves the quality of halftones that the printer can create.

Excerpt from Personal Computing Secrets, by Bob O'Donnell, IDG Books. Reader level: Intermediate to Advanced Users. Comes with searchable CD-ROM, \$49.99.

# **Updates**

# *(Continued from page 8)*

to be not particularly smart or friendly, kept insisting that the reference to firmware 2.21 or higher must mean another brand as they only shipped 2.06, did not have a 2.21, but had a 2.41 firmware which was not only not higher than 2.21 but not even higher than 2.06! Anyway. After a long discussion involving a supervisor, they agreed to send me by way of an email attachment 2.41, but told me it would not be supported, and that there was no way that I could restore 2.06. They were extremely surprised to learn that the

files and info to do just that were on their web site. Needless to say 2.41 did not work either.

#### **It's all in the cards**

At this point I had too much invested to give up. I was bound and determined to find the solution to the problem. I hooked the CD drive up to Barbie and installed the software. IT WORKED. I then tried other motherboards, and it worked. Slowly it dawned on me that the systems it worked on did not have a SCSI controller card installed. I quickly yanked the controller from HAL, (I open my cases so frequently that I use finger screws to attach the

covers), and reinstalled the drive. IT WORKED. Put the controller back in and no go. I tried the 2940 and this was still no joy. I was down to a very few choices, live without my tape unit, not use DirectCD, or go to a USB to SCSI adaptor and PRAY. Then I remembered that I had put away a non-bootable controller card, AHA1535, that I received with one of my devices way back and never used. I dug that out and installed it, and score one for our team, it worked on the tape drive, DirectCD and TakeTwo. Why the boot or non-boot feature

*(Continued on page 11)*

# **Moore's Law soon beaten by nature**

ordon Moore, co-founder of Intel, made an awesome prediction in<br>an article he wrote for Electronics magazine in 1965. He noted that<br>for the previous three years, the number of components on an inte-<br>grated chin had doubled **an article he wrote for Electronics magazine in 1965. He noted that for the previous three years, the number of components on an integrated chip had doubled yearly. At that point, a chip averaged about 50 elements.**

**Moore announced that this trend would continue for another ten years, with chips doubling in complexity until they reached 65,000 components per chip. That number was mind-boggling at the time. But, Moore's prediction has proved itself for more than 30 years. The complexity of a chip continued to double yearly long after 1975, and has only recently slowed to about every 18 months.**

**Now, Moore said, the law is coming into conflict with nature. Speaking as Intel's chairman emeritus before the Intel Developer Forum on September 30, 1999, he said the industry's ability to shrink a microprocessor through improved manufacturing processes is going to start butting up against the finite size of atomic particles.**

**In general, as chip production processes get smaller and smaller, more and more transistors can be crammed into a chip, which results in an increase in performance since new performance features can be added. Also, the chip's speed increases since the distance between the transistors is reduced. Intel is currently making most of its processors on a .35 micron process but is slowly moving production to the more advanced .25 process. The next step is to move to a .18 production process.**

**"Some time in the next several years we get to some finite limits, but not before we get through five generations," Moore said. According to one study, the physical limitations could be reached by 2017.** *—LG*

**Sources: http://www.pbs.org/transistor/background1/events/ mooreslaw.html; http://news.cnet.com/news/0-1003-200-322592.html.**

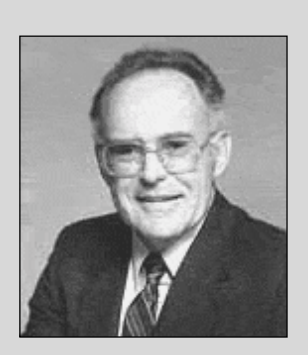

**"Moore's Law is a term that got applied to a curve I plotted in the mid-sixties showing the increase in complexity of integrated circuits versus time. It's been expanded to include a lot more than that, and I'm happy to take credit for all of it." — Gordon Moore**

# **Peripherals**

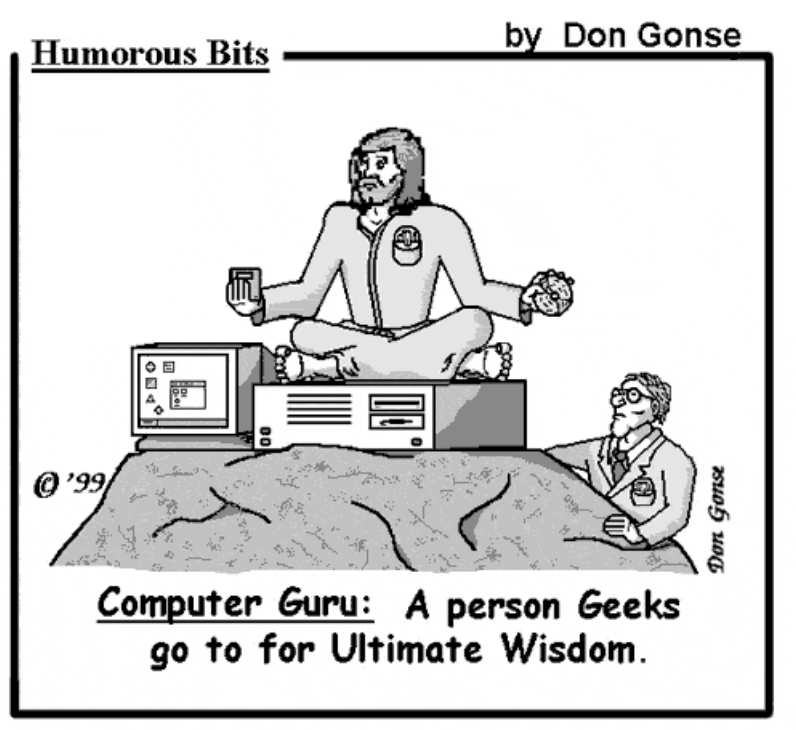

Reprint by permission only. All rights reserved by Don Gonse.. Request images from Don at degonse@juno.com.

# **Desktop Roadmap (Legend) for Windows**

#### *by Alan Jarrett*

This wordsearch puzzle contains the names of bars, boxes, buttons and menus as well as other features of desktop nomenclature in Windows. Words will be found in a line and can be horizontal, vertical or diagonal in either direction. Locate and circle the words in the puzzle from the following word list arranged

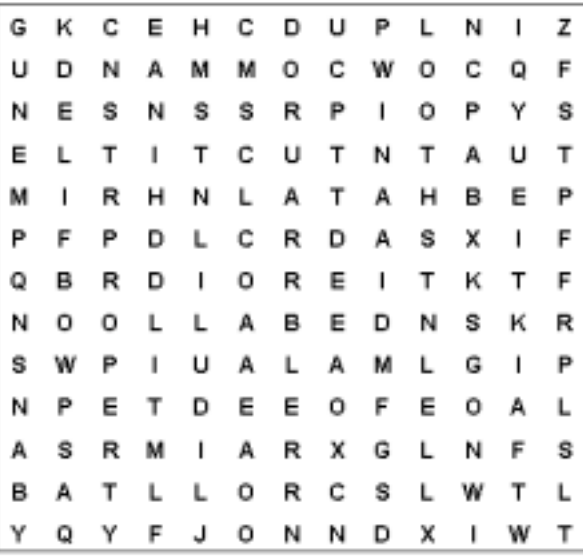

by categories. The challenge will be to solve the puzzle and elucidate the named desktop features.

#### **Word list**

**Bars:** Application, Menu, Property, Scroll, Status, Task, Title, Tool. **Boxes:** Check, Dialog, List, Text. **Menus:** Control, Pulldown, Popup, Cascading, Option, Sub. **Buttons:** Command, Increment, Radio. **Other:** Balloon, File, Folder, Icon, Tab, Tip, Tray.

# **Night before Y2K**

*(Continued from page 4)*

And his sack filled with virus Quivered like jelly.

He was chubby and plump, Perpetually grinning, And I laughed when I saw him Though my hard drive stopped spinning.

A wink of his eye, And a twist of his head, Soon gave me to know A new feeling of dread.

He spoke not a word, But went straight to his work, He changed all the clocks, Then turned with a jerk.

With a twitch of his nose, And a quick little wink, All things electronic Soon went on the blink.

He zoomed from my system, To the next folks on line, He caused such a disruption, Could this be a sign?

Then I heard him exclaim, With a loud, hearty shout, "Happy Y2K to you all, This is a helluva night!"

#### **Submitted by Bill La Mont, Ted Wirtz, and Karen Bremer**

#### **Newsletter contributors**

**Alan Jarrett, Bill La Mont, Carl Westberg, Charlie Moore, Dave Musser, Dean Kise, Don Gonse, Karen Bremer, Ken Fermoyle, Linda Gonse, Mike Lyons, Mervin Frank, Myra Milgrom, Siles Bazerman, Steve Polyanchek, Ted Wirtz, Tony Lake.**

# **APCUG Rep wanted**

Alan Jarrett, APCUG representative, is looking for someone to step in and take over the position.

He said, "My goal is get at least one member interested in becoming the APCUG representative, to participate on the APCUG BBS, peruse the Roundtables, read the Quarterly Report and maybe even attend Comdex and the Southwest Regional, so that we can take advantage of other groups' knowledge, experience and recommendations. The agenda of the Fall '99 APCUG Roundtables from the APCUG website would be one place to start, *www.apcug.org*."

If you are interested in becoming this group's APCUG representative, contact Alan at *alten101@aol.com.*

# **Planning meeting set**

Due to member participation at the 13th Annual APCUG Conference in Las Vegas, the ORCOPUG planning meeting will be held Monday, Nov. 22, at 7 p.m. at Downey Savings and Loan in Fullerton. It is on the corner of Bastanchury and Laguna. Except for November, planning meetings are held the third Thursday of each month at the savings and loan. Everyone is welcome to attend and participate. *—LG*

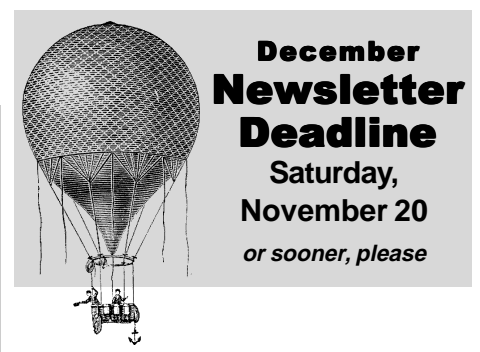

# **Updates**

#### *(Continued from page 8)*

makes a difference, I don't know, but apparently it does. I will have to discuss this with Adaptec sometime when I feel better about them.

#### **To CD or not to CD**

The basic CD programs to create, copy, clean up recordings, etc., all work fine and alone are worth the upgrade. DirectCD, on HAL, takes about 90 minutes to format a CD-RW the first time, about two minutes for a re-format, and about two minutes for an un-format erase to restore it to normal writeable condition. TakeTwo took about 2.5 hours to just backup 3.1G, used 4 CDs, and verify took another 4 plus hours. By contrast my tape drive and Backup Exec takes 1 hour 20 minutes to both backup and verify the

# **Members' Web Pages**

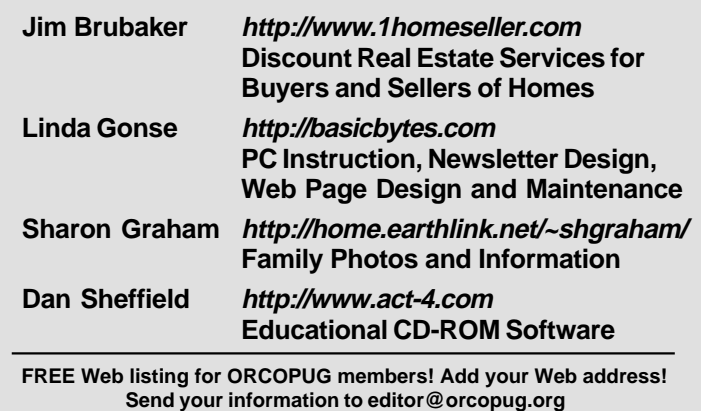

same files, and I did not have to change any tapes. I normally run BE just before going to bed, and it is completed when I wake up in the morning. No can do with the CD.

Well, now that I have both programs working, will I use them? I will use DirectCD as it is convenient to move or copy files on the fly to CD for storage, rather than tie up HD space. And while they are in temporary states being worked on (i.e. large music files, graphics). Also downloads can be stored there till I get ready to transfer them to a permanent CD. As for TakeTwo, it is way too slow and inconvenient to use. Restores are faster than tape due to random access rather than sequential access, but finding the program requires the same disk swapping we used to do in the days of DOS backups to 720k floppies. One note, however, both Backup Exec and TakeTwo create a boot floppy to allow cold boot and restores to a blank, unformatted hard drive.

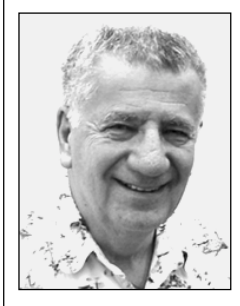

Siles Bazerman is Vice President of WINNERS, a Windows User Group in Garden Grove. He regularly writes about current computer problems, solutions, technology,

programs, and his colorful adventures with his two computers, Barbie and HAL, for his users' group. Contact him at siles@ix.netcom.com.

• I drive way too fast to worry about cholesterol.

• Eagles may soar, but weasels don't get sucked into jet engines.

*Submitted by Tony Lake*

# We have it all!

**Look on www.orcopug.org for changing rebates, special product offers, and news updates. Want program information, membership application, contact info, review guidelines, or past newsletters? Check www.orcopug.org.**

# What does ORCOPUG membership offer to you?

- **• Product &"How to" demonstrations**
- **• Free raffles and magazines**
- **• Help from other members**
- **• Newsletter and web site**
- **• Special offers, discounts, events**
- **• Monthly meetings**
- **• Affiliation with other user groups around the world.**

**The Orange County IBM PC Users' Group regular meeting is scheduled for the second Tuesday of the month at 6:30 p.m. at the Hunt Library, 201 S. Basque Avenue, Fullerton, (714) 738-5364.** *For more information, call (714) 990-0580, or go to www.orcopug.org.*

**Directions:** From the 91 Freeway, exit at either Euclid or Brookhurst Streets and go north. Turn onto Valencia Drive. Go to Basque Avenue and turn north. The Hunt Library is located at end of Basque. (Access only from Valencia).

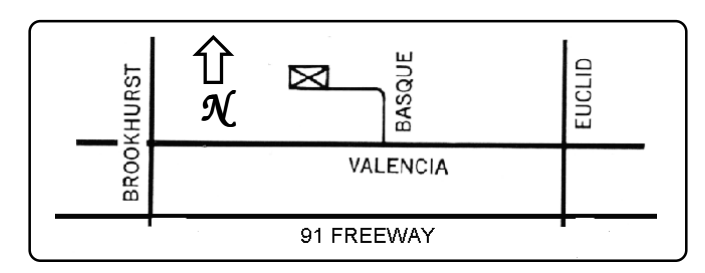

Reprint Policy User groups wishing to reprint unaltered, uncopyrighted material, with credit to the author and Nibbles & Bits, are encouraged to write: editor@orcopug.org. In exchange for your newsletter's name and date of publication, ASCII and image files will be forwarded to you for the desired article(s).

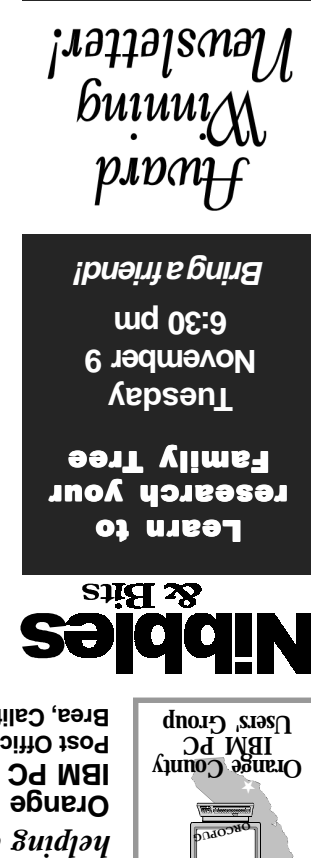

*Computer users helping one another* **Orange County Group ' IBM PC Users Post Office Box 1779 Brea, California 92822**